## **UTRITION EWS**  $\mathcal{O}/\!/$ UTRITION $\mathcal{O}/\!/$

Building a Healthier Generation **MARCH 2019** 

## **Identifying WHOLE GRAIN RICH Foods Using the Ingredients List**

The ingredient list is printed on the food packaging of products and includes information on flours, grains, and other ingredients that are in the product. You can identify grains that are whole grain-rich (WGR) by looking at the first three grain ingredients that appear on the ingredient list. This method is known as the **Rule of Three**. If the ingredient list does not include three grain ingredients, you only have to look at the grain ingredients that are present. Some WGR foods may have only one grain ingredient. Source: USDA Team Nutrition

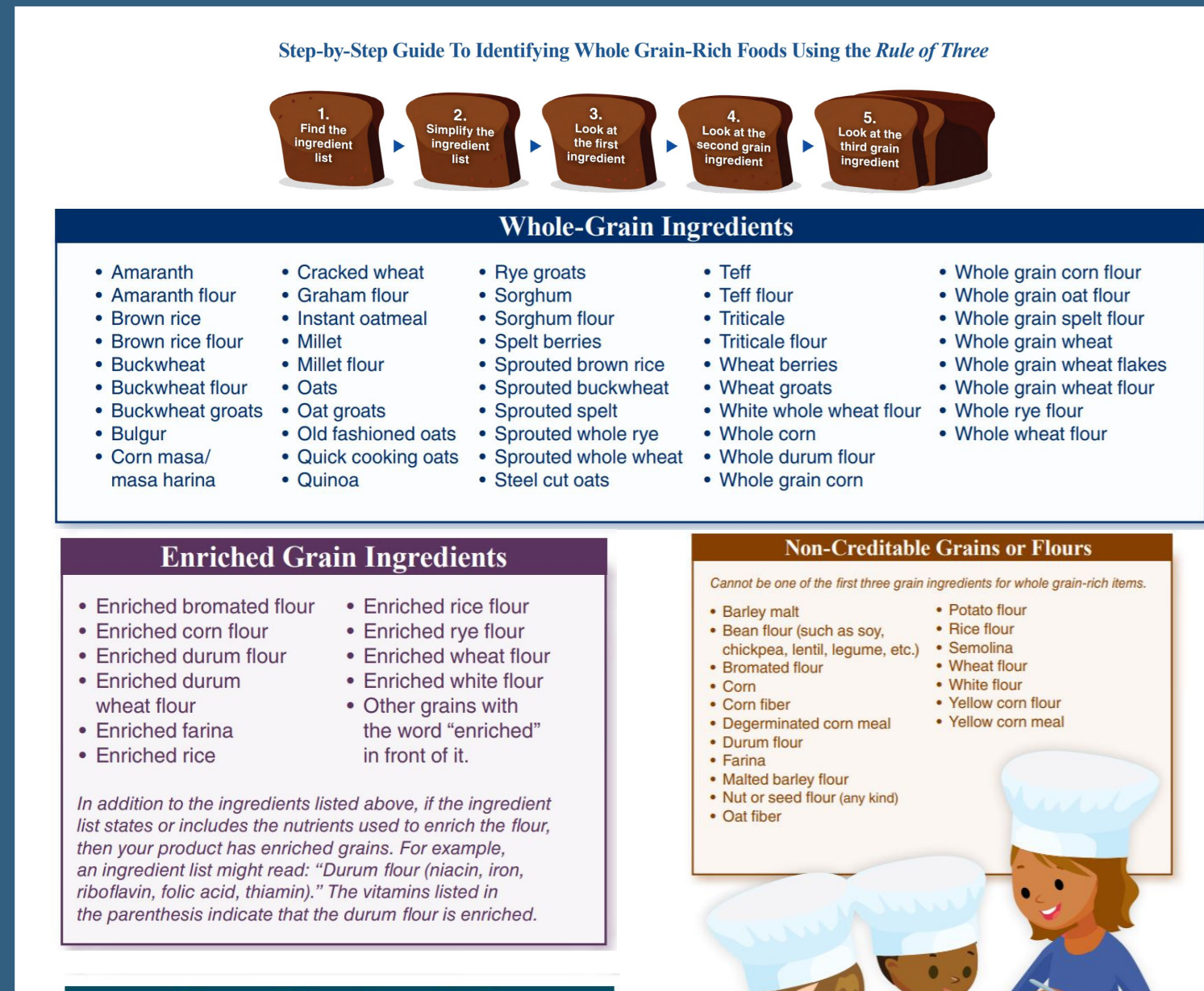

## **Bran or Germ Ingredients**

- Corn bran
- Oat bran
- Rice bran
- Rye bran
- Wheat bran • Wheat germ

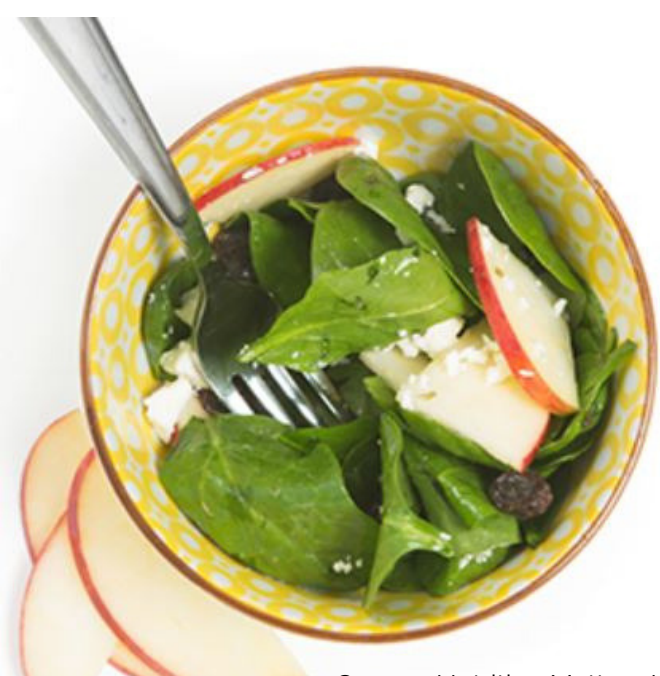

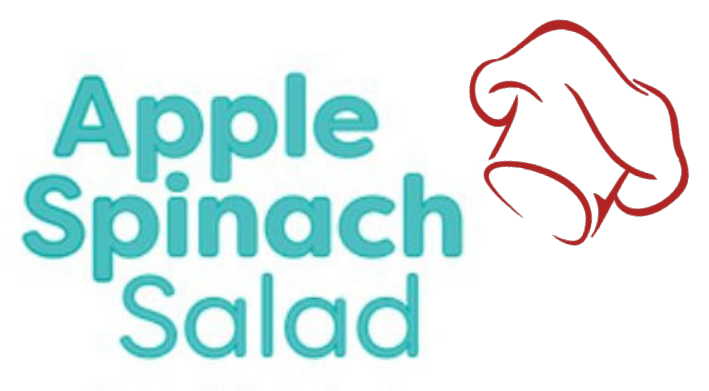

- 2 cups baby spinach
- 1 cup thin apple slices
- $\frac{1}{2}$  cup raisins
- 1/4 cup feta cheese

Toss spinach, apple slices, raisins and feta cheese together. Sprinkle with your favorite vinaigrette salad dressing.

Source: Nutrition Matters Inc.

## **HOW TO: Schedule Menus**

1. From the menu to the left, click Calendar. Note that any meals you have already scheduled display on the calendar.

- 2. Click Schedule Menus.
- 3. Select Infants or Non-Infants.

4. Click the date for which to schedule menus. The Daily Menu pop-up opens.

5. Use the drop-down menus to select the components for each listed meal. you can also click Menus to select a saved menu.

6. When finished, click Save. The meal automatically displays on the Enter Meal page for that day when you select a meal time.

Source: help.kidkare.com

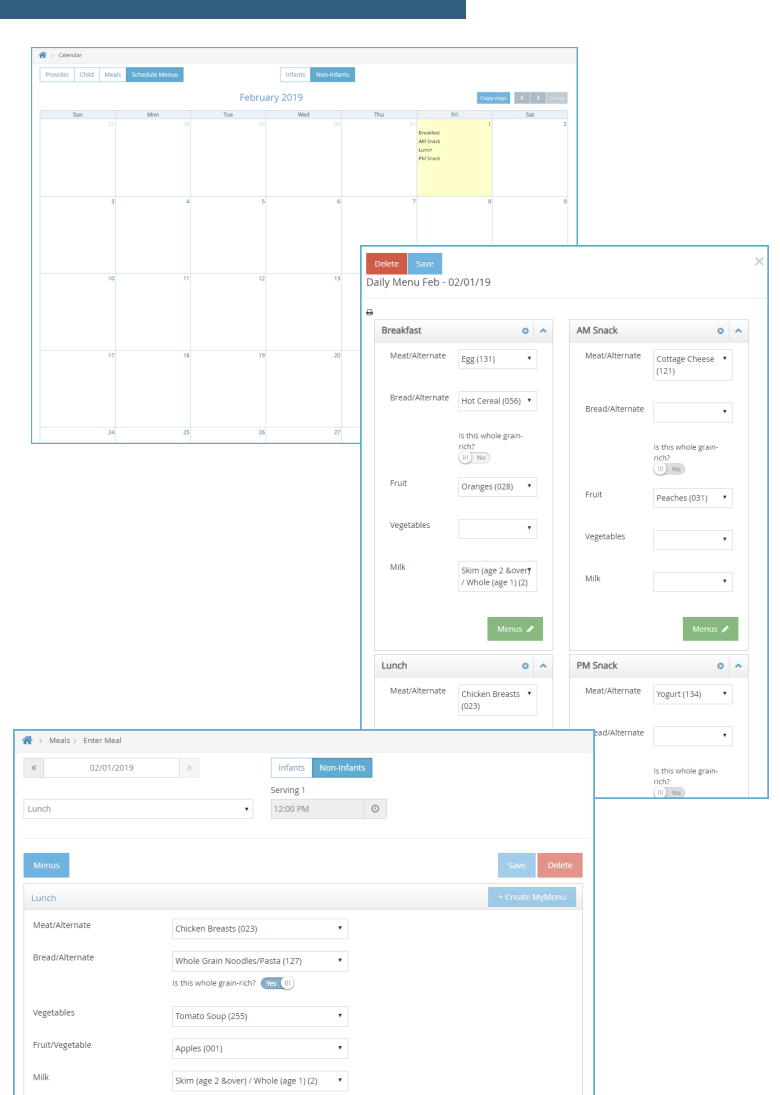

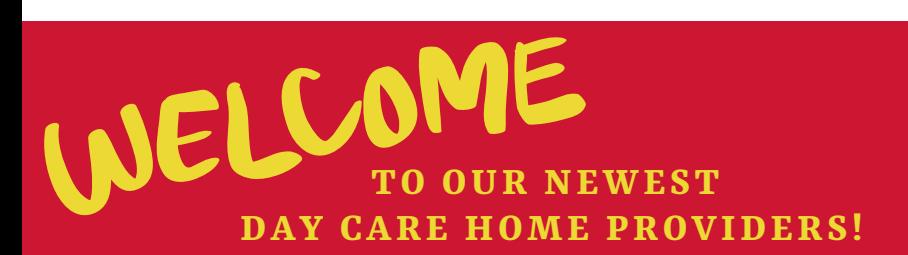

Maylene Umaran-Solares Laura Vargas

3615 W. Waters Ave. Tampa, FL 33614 | 813-877-9303 | ccfp@lsfnet.org